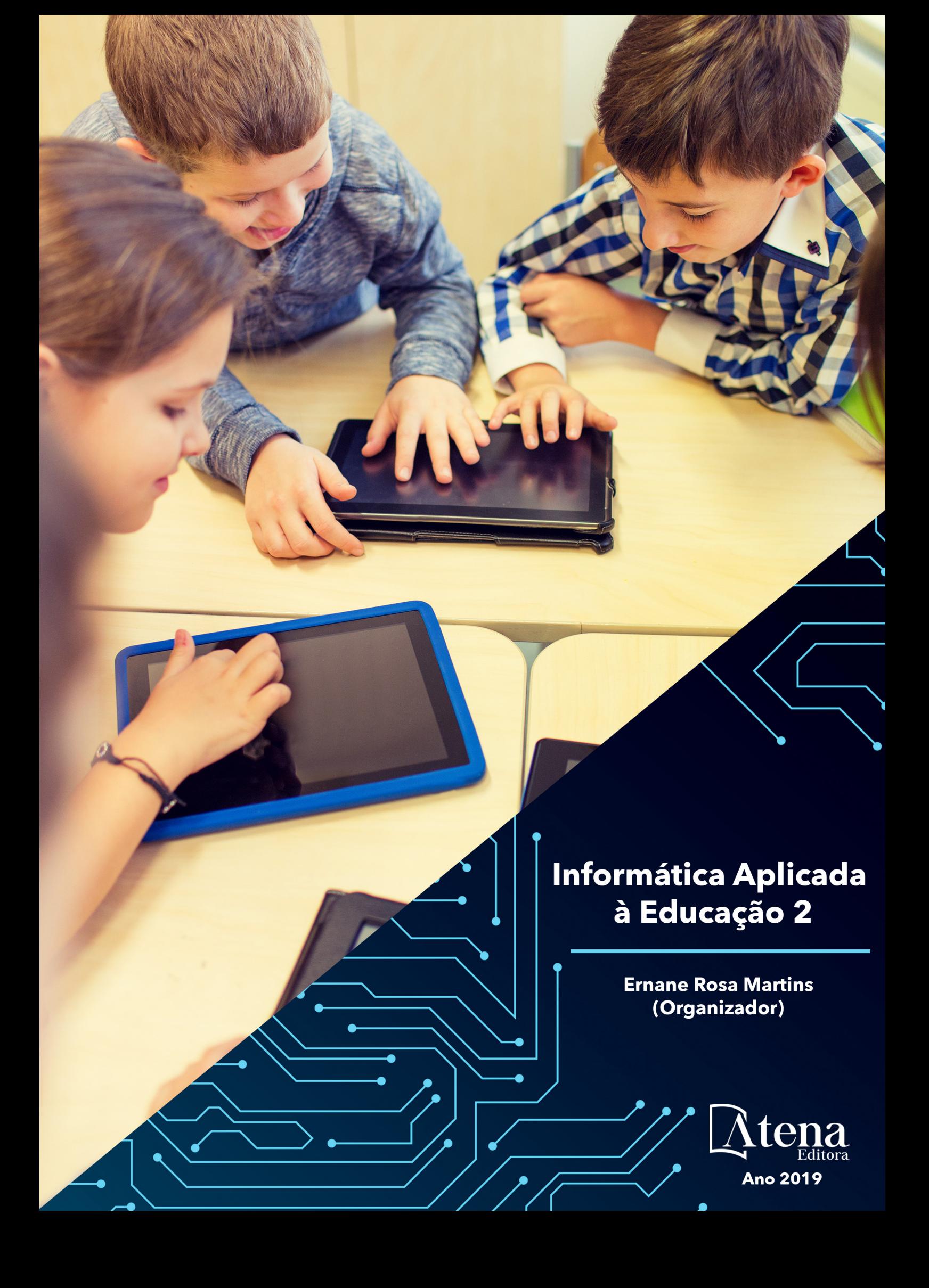

Ernane Rosa Martins **(Organizador)**

# Informática Aplicada à Educação 2

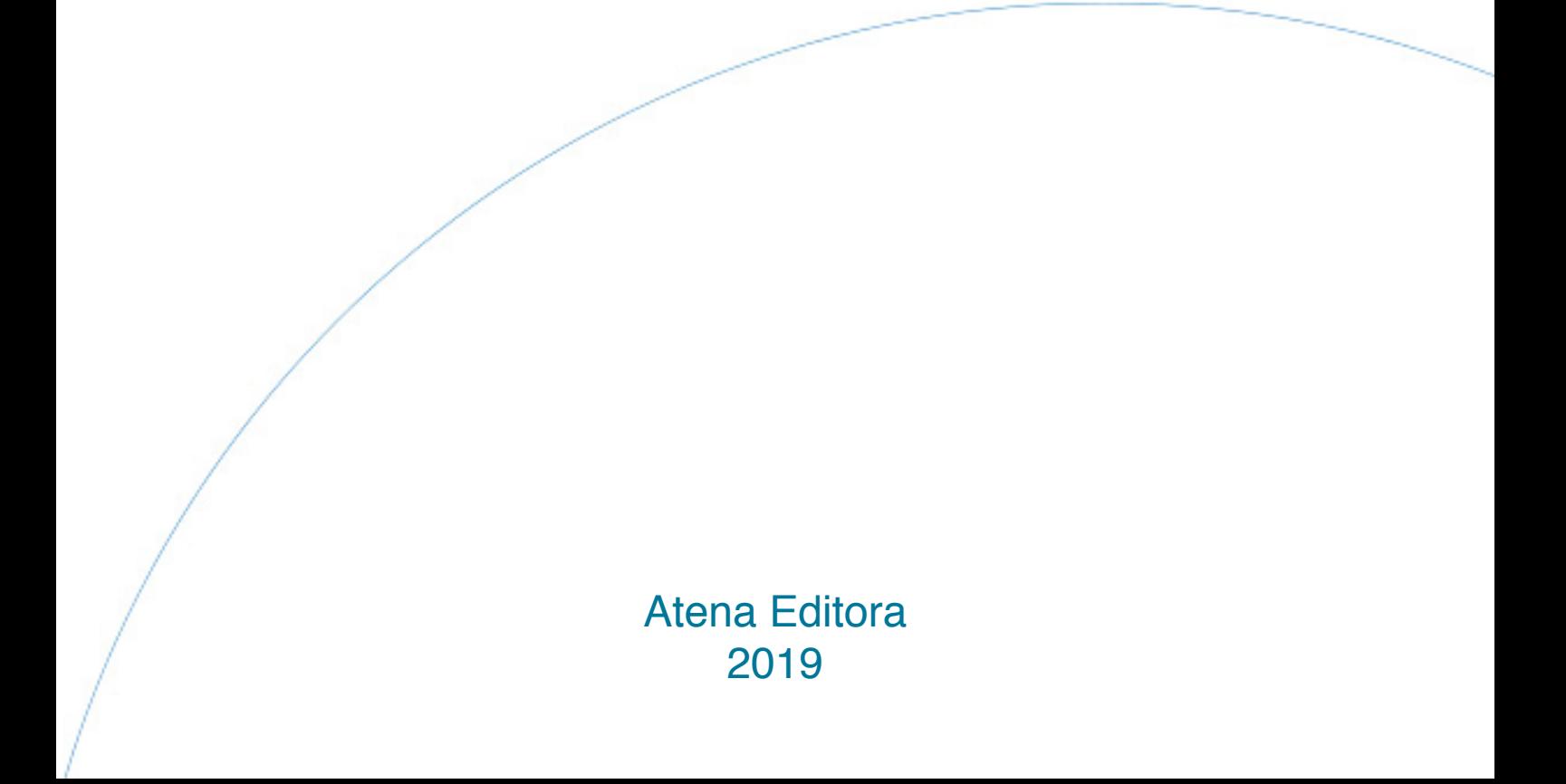

#### 2019 *by Atena Editora*

Copyright  $\mathbb O$  da Atena Editora Editora Chefe: Profª Drª Antonella Carvalho de Oliveira Diagramação e Edição de Arte: Lorena Prestes Revisão: Os autores

#### Conselho Editorial

Prof. Dr. Alan Mario Zuffo – Universidade Federal de Mato Grosso do Sul Prof. Dr. Álvaro Augusto de Borba Barreto – Universidade Federal de Pelotas Prof. Dr. Antonio Carlos Frasson – Universidade Tecnológica Federal do Paraná Prof. Dr. Antonio Isidro-Filho – Universidade de Brasília Profª Drª Cristina Gaio – Universidade de Lisboa Prof. Dr. Constantino Ribeiro de Oliveira Junior – Universidade Estadual de Ponta Grossa Profª Drª Daiane Garabeli Trojan – Universidade Norte do Paraná Prof. Dr. Darllan Collins da Cunha e Silva – Universidade Estadual Paulista Profª Drª Deusilene Souza Vieira Dall'Acqua – Universidade Federal de Rondônia Prof. Dr. Eloi Rufato Junior – Universidade Tecnológica Federal do Paraná Prof. Dr. Fábio Steiner – Universidade Estadual de Mato Grosso do Sul Prof. Dr. Gianfábio Pimentel Franco – Universidade Federal de Santa Maria Prof. Dr. Gilmei Fleck – Universidade Estadual do Oeste do Paraná Profª Drª Girlene Santos de Souza – Universidade Federal do Recôncavo da Bahia Profª Drª Ivone Goulart Lopes – Istituto Internazionele delle Figlie de Maria Ausiliatrice Profª Drª Juliane Sant'Ana Bento – Universidade Federal do Rio Grande do Sul Prof. Dr. Julio Candido de Meirelles Junior – Universidade Federal Fluminense Prof. Dr. Jorge González Aguilera – Universidade Federal de Mato Grosso do Sul Profª Drª Lina Maria Gonçalves – Universidade Federal do Tocantins Profª Drª Natiéli Piovesan – Instituto Federal do Rio Grande do Norte Profª Drª Paola Andressa Scortegagna – Universidade Estadual de Ponta Grossa Profª Drª Raissa Rachel Salustriano da Silva Matos – Universidade Federal do Maranhão Prof. Dr. Ronilson Freitas de Souza – Universidade do Estado do Pará Prof. Dr. Takeshy Tachizawa – Faculdade de Campo Limpo Paulista Prof. Dr. Urandi João Rodrigues Junior – Universidade Federal do Oeste do Pará Prof. Dr. Valdemar Antonio Paffaro Junior – Universidade Federal de Alfenas Profª Drª Vanessa Bordin Viera – Universidade Federal de Campina Grande Profª Drª Vanessa Lima Gonçalves – Universidade Estadual de Ponta Grossa Prof. Dr. Willian Douglas Guilherme – Universidade Federal do Tocantins **Dados Internacionais de Catalogação na Publicação (CIP)** 

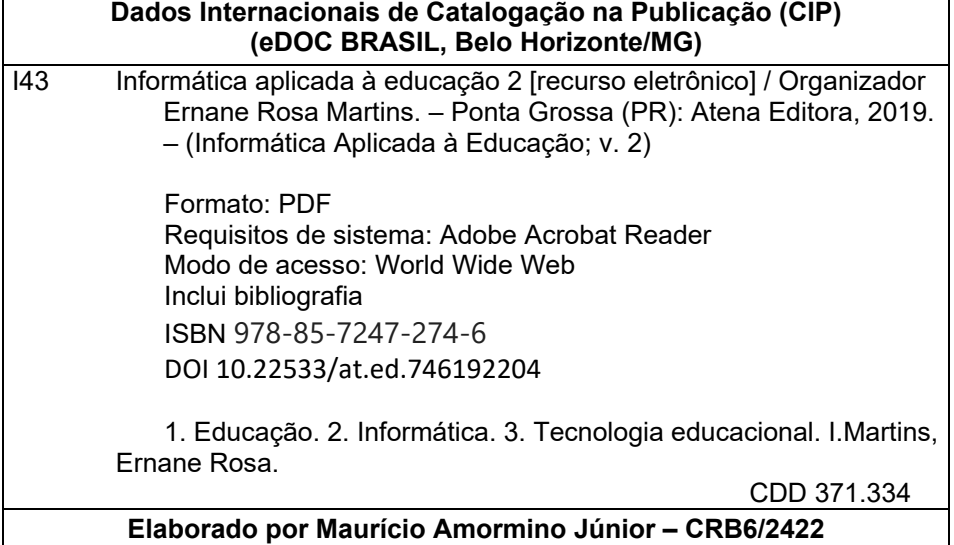

O conteúdo dos artigos e seus dados em sua forma, correção e confiabilidade são de responsabilidade exclusiva dos autores.

2019

Permitido o download da obra e o compartilhamento desde que sejam atribuídos créditos aos autores, mas sem a possibilidade de alterá-la de nenhuma forma ou utilizá-la para fins comerciais. www.atenaeditora.com.br

#### **APRESENTAÇÃO**

Vivemos em uma sociedade que está em constante evolução tecnológica, percebida no Brasil e no mundo e em todas as áreas do conhecimento. Na educação não poderia ser diferente, os avanços tecnológicos chegaram a sala de aula e a temática da informática na sociedade moderna é muito importante, tanto socialmente, como profissionalmente, a escola é formadora dos indivíduos e construtora do conhecimento, não podendo ser excluída desta realidade. Ou seja, a informática assumiu papel primordial na educação, principalmente por proporcionar melhores resultados. Assim, esta obra pretende apresentar o panorama atual do uso da informática na educação, promovendo debates e análises acerca de várias questões relevantes, por meio de seus 17 capítulos, divididos em 2 eixos fundamentais: softwares, aplicativos e jogos digitais voltados para educação e plataformas, metodologias e arquiteturas pedagógicas de ensino.

O primeiro eixo aborda estudos sobre softwares, aplicativos e jogos digitais voltados para educação, tais como: o XQUESTION, que é uma aplicativo pessoal de respostas em tempo real para auxiliar professores e tutores na tomada de decisões estratégicas durante a aula; Avaliação das plataformas Scratch e Stencyl; Aplicação de Redes Bayesianas para predizer os percentuais de chance de evasão dos alunos; Investigações e discussões sobre o Pensamento Computacional (PC), com o auxílio de programas computacionais como PhET Simulações Interativas, OpenOffice, Calc e Scratch; Levantamento e caracterização das ferramentas Scratch, Alice, Kodu, Greenfoot e App Inventor for Android; Estudo do plano cartesiano por meio de atividade de computação desplugada a fim de facilitar o uso de Scratch; Apresentação do aplicativo para dispositivos móveis BlueTApp, que visa, através do Bluetooth, automatizar o processo de registro da frequência acadêmica nas instituições de ensino; Investigação da popularidade dos jogos digitais entre os estudantes e professores; Estudo de um jogo com realidade virtual para auxiliar professores e/ou tutores durante o processo de alfabetização.

No segundo eixo aborda-se aspectos relacionados a plataformas, metodologias e arquiteturas pedagógicas de ensino, tais como: Análise de como uma arquitetura pedagógica denominada Histórias Coletivas fomentou processos cooperativos*;*  Abordagem para guiar a realização de estudos empíricos comparativos das plataformas de ensino de programação; Investigação do uso das TDICs pelos discentes, e ideias de ações para intervenções do PIBID subprojeto de Informática junto aos discentes; Proposta de uma metodologia usando a Robótica com a plataforma Arduino; Estudo da evasão nos cursos de educação a distância; Investigação da compreensão dos alunos sobre o conceito de cibercultura em seu cotidiano; Estudo sobre o uso do Laboratório Virtual de Aprendizagem em Hidráulica (LVAH) e seu impacto na aprendizagem dos alunos.

Nesse sentido, esta obra apresenta extrema relevância por constituir-se de uma

coletânea de excelentes trabalhos, na forma de experimentos e vivências de seus autores, tendo como objetivo reunir e socializar estudos desenvolvidos em grandes universidades brasileiras. Certamente os trabalhos apresentados nesta obra são de grande relevância para o meio acadêmico, proporcionando ao leitor textos científicos que permitem análises e discussões sobre assuntos pertinentes à informática aplicada a educação. A cada autor, nossos agradecimentos por contribuir com esta obra. Aos leitores, desejo uma leitura proveitosa e repleta de novas reflexões significativas.

Ernane Rosa Martins

# **SUMÁRIO**

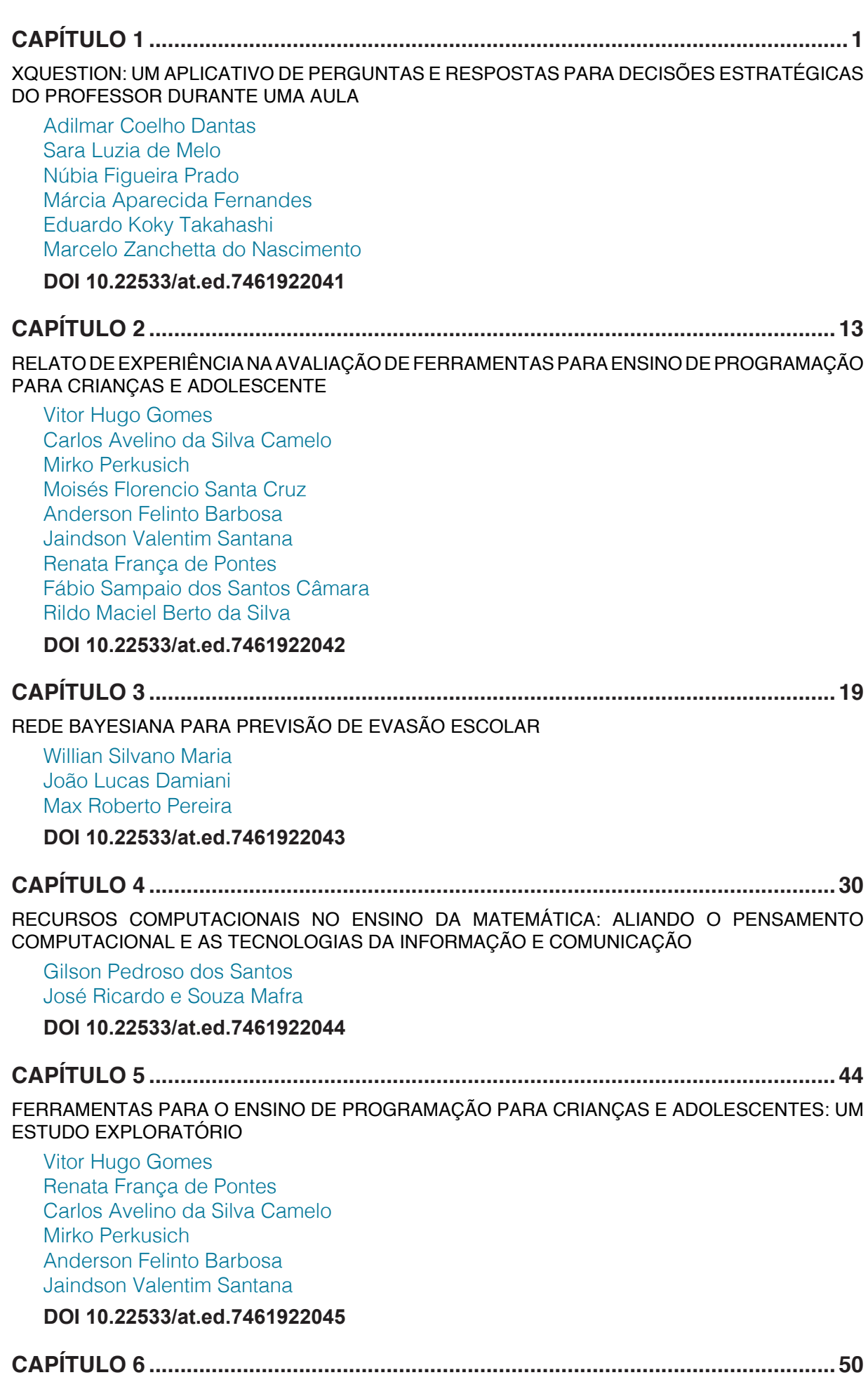

FACILITANDO O USO DO SCRATCH POR MEIO DE ATIVIDADE DESPLUGADA QUE INTRODUZ O

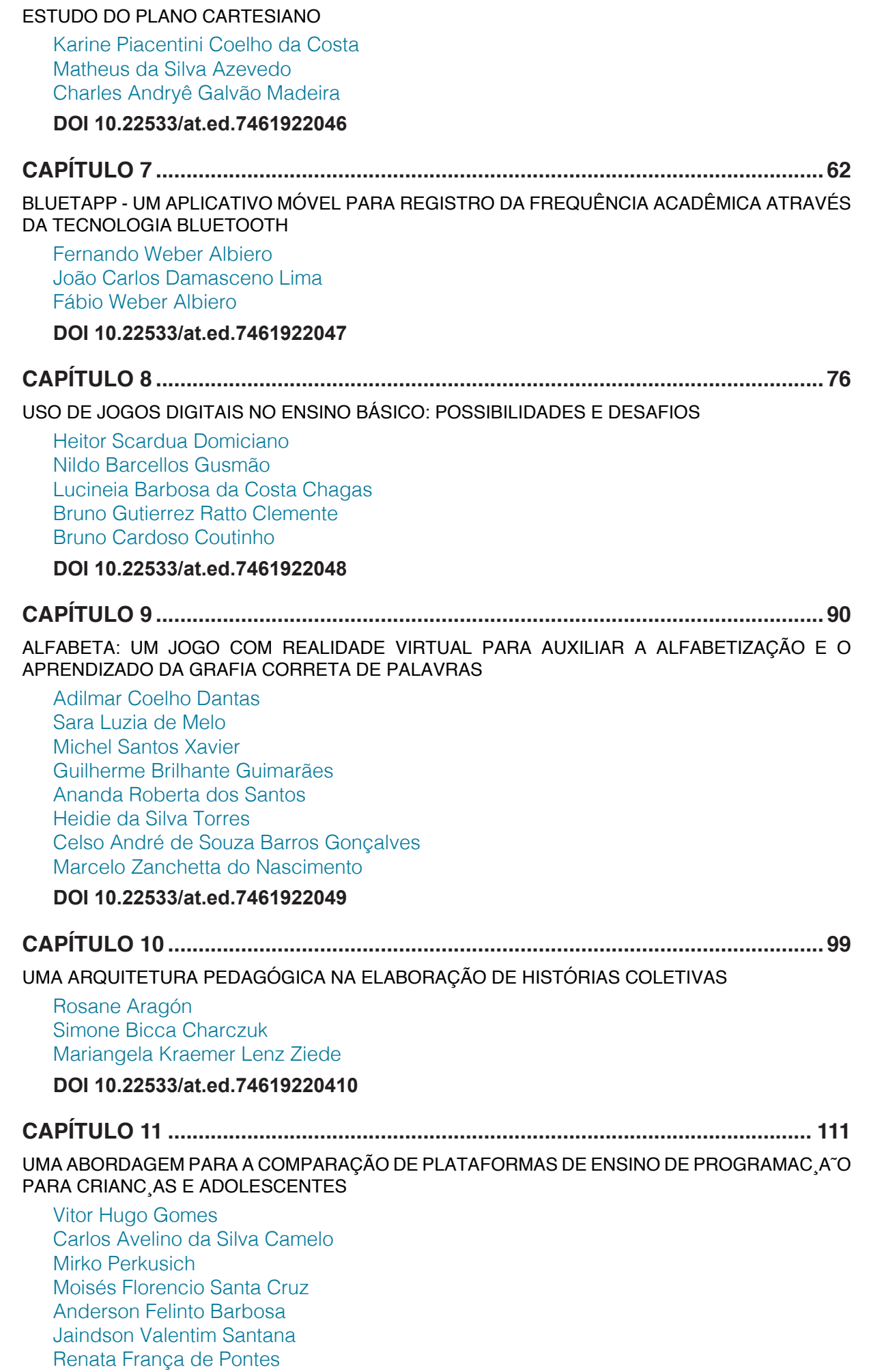

**DOI 10.22533/at.ed.74619220411**

**CAPÍTULO 12 ..........................................................................................................122** ESTUDO DE CASO SOBRE USO DE TDIC PELOS DISCENTES DO ENSINO MÉDIO: PROPOSTAS

# DE INTERVENÇÃO DO PIBID DE INFORMÁTICA

Jeanne da Silva Barbosa Bulcão Diego Silveira Costa Nascimento Paulo Augusto Lima Junior Darcleiton M. da Silva Lucas Barbosa de Araújo

#### **DOI 10.22533/at.ed.74619220412**

# **CAPÍTULO 13 ..........................................................................................................134**

ENSINO DE PROGRAMAÇÃO EM ROBÓTICA MÓVEL NO ENSINO FUNDAMENTAL E MÉDIO

Leandro M. G. Sousa Daniel G. Costa Ana C. Martinez Thiago P. Ribeiro Leandro N. Couto Jefferson R. Souza

**DOI 10.22533/at.ed.74619220413**

**CAPÍTULO 14 ..........................................................................................................140**

EDUCAÇÃO A DISTÂNCIA: EVASÃO NO CURSO DE BACHARELADO EM ADMINISTRAÇÃO DE 2012 DA UNIVERSIDADE ESTADUAL DO MARANHÃO EM BARRA DO CORDA

Luiz Carlos Rodrigues da Silva Eliana Viterbia Mota

**DOI 10.22533/at.ed.74619220414**

# **CAPÍTULO 15 ..........................................................................................................150**

CULTURAS DIGITAIS: O CASO DAS LICENCIATURAS NA UNIVERSIDADE FEDERAL DE SERGIPE

Anne Alilma Silva Souza Ferrete Rodrigo Bozi Ferrete

**DOI 10.22533/at.ed.74619220415**

# **CAPÍTULO 16 ..........................................................................................................162**

AVALIAÇÃO DE UMA PROPOSTA METODOLÓGICA DE APOIO À APRENDIZAGEM DE PROGRAMAÇÃO INTRODUTÓRIA

Wallace Duarte de Holanda Jarbele Cássia da Silva Coutinho Laysa Mabel de Oliveira Fontes

**DOI 10.22533/at.ed.74619220416**

# **CAPÍTULO 17 ..........................................................................................................175**

APRENDIZAGEM SIGNIFICATIVA SUPORTADA PELAS TECNOLOGIAS DE INFORMAÇÃO E COMUNICAÇÃO: LABORATÓRIO VIRTUAL HIDROLÂNDIA

Oscar E. Patrón Guillermo Gabriel V. Schlatter José Valdeni de Lima Liane Rockenbach Tarouco Eliseo Reategui

**DOI 10.22533/at.ed.74619220417**

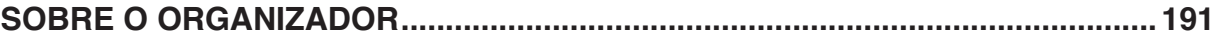

# **CAPÍTULO 7**

# BLUETAPP - UM APLICATIVO MÓVEL PARA REGISTRO DA FREQUÊNCIA ACADÊMICA ATRAVÉS DA TECNOLOGIA BLUETOOTH

**Fernando Weber Albiero** Universidade Federal de Santa Maria Santa Maria - RS

## **João Carlos Damasceno Lima**

Universidade Federal de Santa Maria Santa Maria - RS

#### **Fábio Weber Albiero**

Instituto Federal Farroupilha - Campus Santo Ângelo Santo Ângelo - RS

**RESUMO:** Este artigo apresenta um aplicativo (app) para dispositivos móveis, o BlueTApp. O BlueTApp foi desenvolvido para a plataforma Android e visa, através do uso da tecnologia Bluetooth, automatizar o processo de registro da frequência acadêmica nas instituições de ensino.

**PALAVRAS-CHAVE:** BlueTApp, Aplicativo Móvel, Registro da Frequência Acad*êmica e*  Bluetooth.

**ABSTRACT:** This paper shows an application on mobile devices, the BlueTApp. The BlueTApp was developed for the Android platform and aims, through using Bluetooth technology, to automate the academic frequency record process at educational institutions.

## **1 | INTRODUÇÃO**

É sabido que a frequência acadêmica em cursos presenciais, em qualquer nível de ensino, é obrigatória e de suma importância para o processo de ensino-aprendizagem. De acordo com a Lei nº 9.394 (BRASIL, 1996), os alunos matriculados em uma disciplina presencial devem possuir frequência mínima para a aprovação de 75% sobre o total de aulas ministradas e demais atividades acadêmicas.

Na maioria das instituições de ensino, o registro da frequência ainda é realizado de forma tradicional, através do papel e da caneta, o que demanda tempo e tem impacto direto no planejamento institucional. Em alguns casos, um período de tempo considerável da aula é gasto nesse processo, tempo este que poderia ser empregado no processo de ensinoaprendizagem dos alunos. Algumas vezes, visando otimizar a aula, alguns professores até acabam não realizando o controle da frequência, um item importante obrigatório em uma disciplina presencial. Tal processo poderia ser feito de forma automática e transparente, tanto para os alunos quanto para os professores, através de um sistema ubíquo no qual a frequência seria automaticamente apurada por meio da detecção da presença do aluno e do professor em uma sala de aula, em

um determinado horário (WEISER, 1991).

Neste contexto, este artigo apresenta um aplicativo móvel, chamado de BlueTApp (Patente: Programa de Computador. Número do registro: 512016000682-0, data de registro: 05/07/2016, título: "BLUETAPP", Instituição de registro: INPI - Instituto Nacional da Propriedade Industrial, Depositante(s): Fernando Weber Albiero; João Carlos Damasceno Lima; Fábio Weber Albiero; Universidade Federal de Santa Maria.), para a plataforma Android que, através do uso da tecnologia Bluetooth, automatiza o processo de registro da frequência acadêmica nas instituições de ensino. O aplicativo é responsável por todo o gerenciamento da atividade de chamada, diminuindo assim o número de intervenções por parte do professor.

Este artigo está dividido da seguinte forma: a Seção 2 apresenta os trabalhos correlatos, enquanto que a Seção 3 apresenta o aplicativo BlueTApp, tendo esta a versão do aluno (Subseção 3.1.) e a do professor (Subseção 3.2.). A Seção 4 trata da persistência de dados, fazendo referência ao banco de dados do aplicativo. Por fim, a Seção 5 apresenta os testes e as validações; e a Seção 6, as considerações finais do presente trabalho.

#### **2 | TRABALHO CORRELATOS**

No mercado atual, as opções para a automação do processo de frequência são limitadas, porém com a evolução da computação móvel e o surgimento de novas tecnologias de comunicação a curta distância, como o Bluetooth, a possibilidade de expandir esse número de opções vem se tornando cada vez maior.

O primeiro exemplo de trabalho correlato foi desenvolvido por alunos da Universidade Católica de Minas, em parceria com a Universidade Centro Leste. Eles desenvolveram um sistema ubíquo para o registro automático da presença acadêmica de alunos (CHAMON, 2014). Diferentemente do aplicativo apresentado neste artigo, o sistema desenvolvido pelos alunos da Universidade Católica de Minas funciona através do uso de cartão eletrônico, integrado com um microchip de radiofrequência que é alimentado por uma bateria e busca por uma rede sem fio. Uma vez descoberta a rede, o microchip envia informações para a rede, identificando e localizando o aluno que precisa permanecer, no mínimo, quinze minutos ao alcance da mesma para ter sua presença registrada.

Outro exemplo de trabalho correlato é o IPresence, desenvolvido por um aluno da Universidade Federal do Rio Grande do Sul - UFRGS (HECK, 2013). O IPresence consiste da integração de três subsistemas: a Sala de Aula Virtual (SAV), o Web-Service e o aplicativo móvel. O SAV é uma plataforma da UFRGS que tem como objetivo facilitar a comunicação e a troca de conteúdo entre alunos e professores. Dentre as principais funções do SAV destacam-se: permitir a troca de mensagens eletrônicas entre alunos e professores, permitir que os professores realizem a chamada diretamente no sistema (é necessário que os professores estejam conectados à rede), permitir que os professores atribuam notas a trabalhos e avaliações; e permitir que os alunos visualizem suas faltas e notas. Por sua vez, o Web-Service localiza-se no Centro de Processamento de Dados - CPD da instituição e atua como ponte entre o banco de dados do SAV e o aplicativo móvel. É através do Web-Service que o aplicativo móvel se comunica, visando obter as informações necessárias para atualizar o SAV. O IPresencepode ser executado apenas na plataforma iOS.

Por fim, destaca-se um protótipo de hardware para controle da frequência acadêmica, desenvolvido na Universidade Regional de Blumenau (DA SILVA, 2002). Tal sistema é composto por um kit de hardware, o qual faz uso de um módulo programável RCM2200 e uma placa para o protótipo. Assim como em (CHAMON, 2014), este sistema é baseado na leitura de cartões eletrônicos, de alunos e professores, armazenando-os na memória, juntamente com o seu horário de leitura. Ao passar o seu cartão no sistema, o professor ativa a recepção dos cartões dos alunos, iniciando assim a chamada. A partir desse momento, todos os códigos dos cartões lidos são armazenados, até que o professor desative a recepção dos cartões dos alunos, ou seja, encerre a chamada, passando novamente o cartão. Encerrada a chamada, o protótipo deve montar o corpo de um e-mail, estabelecendo aqui uma conexão com um aplicativo servidor para buscar as seguintes informações no banco de dados: nome e e-mail do professor, nomes dos alunos, disciplina e curso. Ao final deste processo, um e-mail contendo todas essas informações é enviado ao endereço eletrônico do professor.

## **3 | BLUETAPP**

O BlueTApp visa automatizar e agilizar o processo de registro da frequência acadêmica nas instituições de ensino. Esse aplicativo foi desenvolvido em linguagem de programação Java, para a plataforma Android. A ideia central do aplicativo é capturar os sinas Bluetooth dos dispositivos móveis (smartphones) dos alunos e através das informações obtidas a partir desses sinais verificar a presença ou ausência dos mesmos em sala de aula. Para tornar isso possível, o aplicativo foi desenvolvido em duas versões: uma versão para o aluno (Subseção 3.1.) e outra para o professor (Subseção 3.2.).

#### **3.1 BLUETAPP ALUNO**

A versão do aluno, chamada de BlueTApp Aluno, é muito simples e tem como objetivo principal padronizar o nome dos dispositivos móveis dos alunos. Através dessa padronização, o dispositivo móvel do professor poderá reconhecer e diferenciar cada dispositivo móvel através da captura do sinal Bluetooth. A Figura 1 apresenta a tela inicial do BlueTApp Aluno.

O BlueTApp Aluno funciona da seguinte forma: após o preenchimento do campo "Matrícula", que tem valor numérico e é de preenchimento obrigatório (não pode estar vazio - e caso isso ocorra, um alerta será exibido) e a confirmação da operação através de um clique no botão "Confirmar", o aplicativo solicita ao aluno a permissão para utilizar o adaptador Bluetooth do aparelho, tornando-o visível para outros dispositivos. Sendo aceita a solicitação, o aplicativo modifica o seu estado para "ligado" e altera o nome do dispositivo para a matrícula informada no campo de texto. Se o adaptador já estiver ligado, o aplicativo simplesmente modifica o nome do dispositivo para a matrícula informada pelo aluno. Após executar essa operação, o aplicativo torna o dispositivo visível para os outros dispositivos móveis e uma mensagem é exibida para o aluno informando que seu aparelho está pronto para a chamada por Bluetooth.

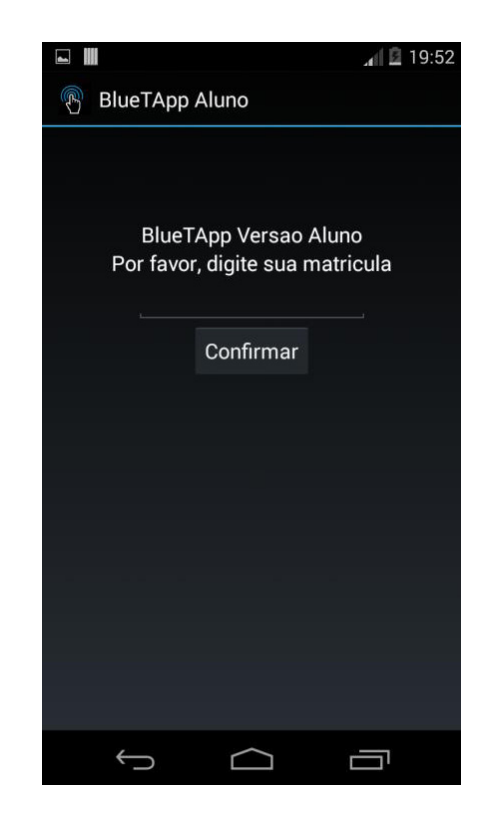

Figura 1. Tela inicial do BlueTApp Aluno.

O tempo de visibilidade do dispositivo móvel varia de acordo com as versões da plataforma Android. Conforme a documentação do Google (ANDROID DEVELOPERS, 2017), empresa detentora dos direitos da plataforma Android, as versões mais antigas da plataforma (2.\*) têm um tempo máximo de 300 segundos. Já a partir das versões 3.\*, o limite de tempo foi incrementado, podendo chegar a 3600 segundos. O BlueTApp Aluno utiliza sempre o tempo máximo de visibilidade permitido, em função da versão da plataforma Android.

Destaca-se que não há necessidade do uso da versão BlueTApp Aluno para o registro da frequência. O BlueTApp Aluno é simplesmente uma ferramenta facilitadora para ativar o adaptador Bluetooth e alterar o nome do dispositivo móvel para a matrícula

do aluno. Portanto, tais passos ainda podem ser executados de forma manual pelo aluno (Menu →Configurações → Conexões sem fio e rede → Configurações Bluetooth →Ativar) para o reconhecimento do aparelho pela versão BlueTApp Professor.

#### **3.2 BLUETAPP PROFESSOR**

A versão do professor, chamada de BlueTApp Professor, é responsável pelo processo de registro acadêmico de forma automática e transparente. Antes da execução da aplicação, o professor deve acessar o Portal do Professor da UFSM e realizar o download dos arquivos .csv referentes as turmas as quais ele irá realizar a chamada. Os dados contidos nos arquivos .csv serão importados e armazenados pelo aplicativo no momento em que o professor tentar inserir uma nova turma. O arquivo .csv possui o seguinte formato: nome, matrícula, data de inclusão do aluno na turma, curso e e-mail do aluno. Caso o professor não tenha acesso ao Portal do Professor da UFSM ou não seja professor desta instituição, basta criar um arquivo neste formato e importá-lo para o dispositivo móvel (mais precisamente no diretório do aplicativo). A Figura 2 apresenta um trecho de um arquivo .csv importado do Portal do Professor da UFSM.

nome,matrícula,data de inclusão na turma, curso,e-mail ALAN PERALTA DUTRA,201222150,28/07/2014,Bacharelado em Sistemas de Informação,adutra@inf.ufsm.br ANDRE BRENDLER,201240234,28/07/2014,Bacharelado em Sistemas de Informação,andre\_brendler@hotmail.com CRISTOFER ROVIAN CLARO PEDROSO,2921130,25/08/2014,Curso de Engenharia de Computação,crisrcp@gmail.com EMIR BRITO DE CAMPOS JUNIOR,2920918,28/07/2014,Bacharelado em Sistemas de Informação,emircampos@gmail.com FERNANDO CAMPAGNOLO,201120061,11/08/2014,Bacharelado em Sistemas de Informação,fcampagnolo@inf.ufsm.br HERSON FLACH NADALON,201040150,28/07/2014,Bacharelado em Sistemas de Informação,hnadalon@inf.ufsm.br JUNIOR DE SOUZA,201020579,22/08/2014,Curso de Engenharia de Computação,junior.souza2102@gmail.com MARCO ANTONIO DALCIN,201020318,25/08/2014,Curso de Engenharia de Computação,marco\_dalcin@hotmail.com

Figura 2. Trecho de um arquivo no formato .csv importado do Portal do Professor da UFSM.

Ao executar o aplicativo BlueTApp Professor pela primeira vez, é criado um diretório dentro da pasta nativa de diretórios do Android, com o nome BlueTApp, aonde posteriormente serão armazenados os arquivos referentes ao funcionamento da mesma. Ainda na primeira execução, o professor fica limitado a inserir uma nova turma, como é mostrado na Figura 3. A Figura 4 mostra a tela do aplicativo BlueTApp Professor para a criação de uma nova turma.

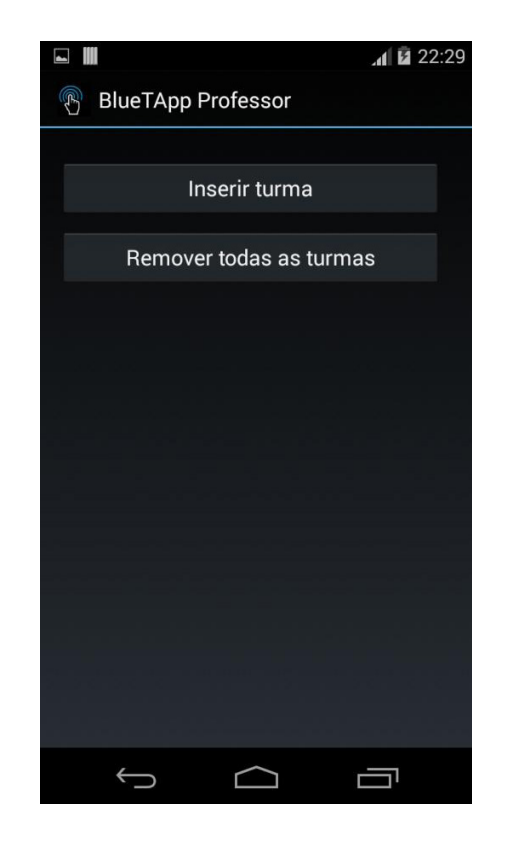

Figura 3. Tela inicial do BlueTApp Professor, solicitando ao professor a inserção uma nova turma.

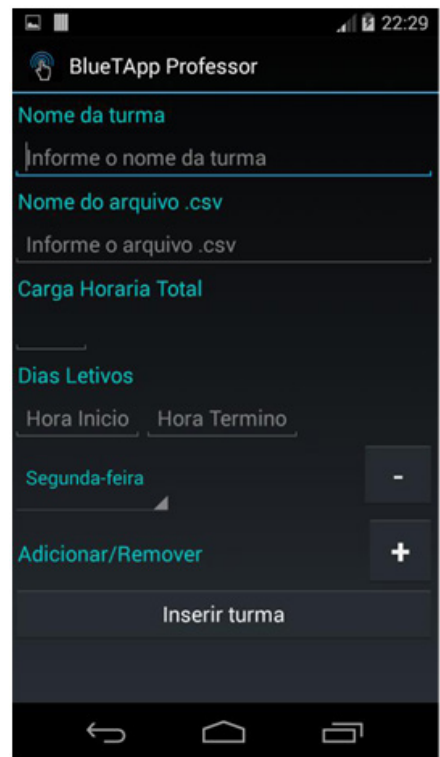

Figura 4. Tela do BlueTApp Professor para criação de uma nova turma.

Após preencher os campos do formulário e clicar no botão "Inserir turma", a turma é criada e passa a ser exibida na tela inicial da aplicação, como é mostrado na Figura 5. Uma mensagem também é exibida ao professor confirmando que a operação foi realizada com sucesso.

Ao executar a aplicação, as turmas anteriormente adicionadas são listadas e o professor não fica mais limitado a inserir novas turmas. Ao efetuar um clique curto sobre alguma das turmas existentes na lista, as informações, que foram importadas do arquivo .csv, sobre cada aluno da turma são exibidas, como mostrado na Figura 6. Além disso, o número e a percentagem de faltas de cada aluno também são exibidos. A percentagem de faltas é calculada através da seguinte fórmula: Pfaltas = (Nfaltas  $\times$ 100) ÷ Chrt; onde: Pfaltas é a percentagem de faltas do aluno; Nfaltas é o número de faltas do aluno; e Chrt é a carga horária total da disciplina.

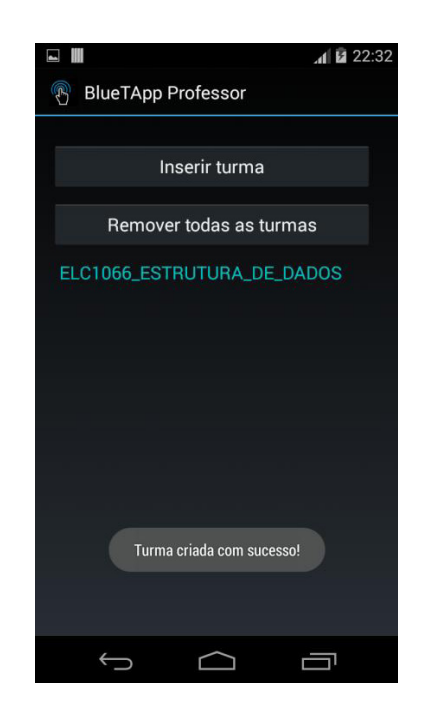

Figura 5. Tela do BlueTApp Professor após a criação de uma turma.

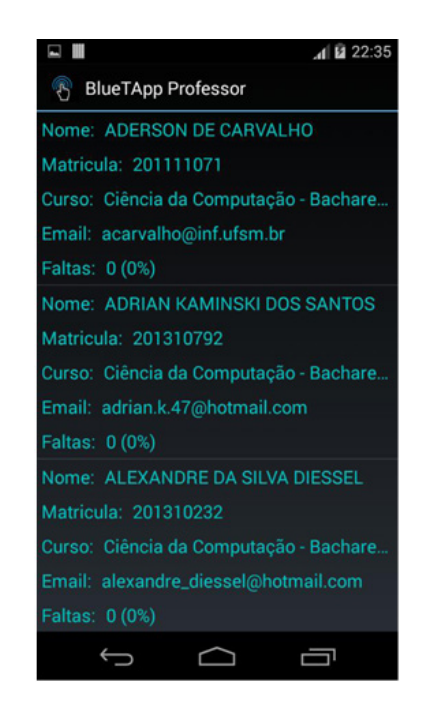

Figura 6. Tela do BlueTApp Professor exibida após um clique curto em uma turma.

Dentre as principais ações, o aplicativo BlueTApp Professor permite ao docente: inserir e remover turmas; inserir e remover alunos; realizar o controle da frequência via Bluetooth ou de forma manual; exportar os dados no formato .csv, etc. As Figuras 7 e 8 apresentam, respectivamente, o diagrama de casos de uso e o diagrama de sequência do BlueTApp Professor.

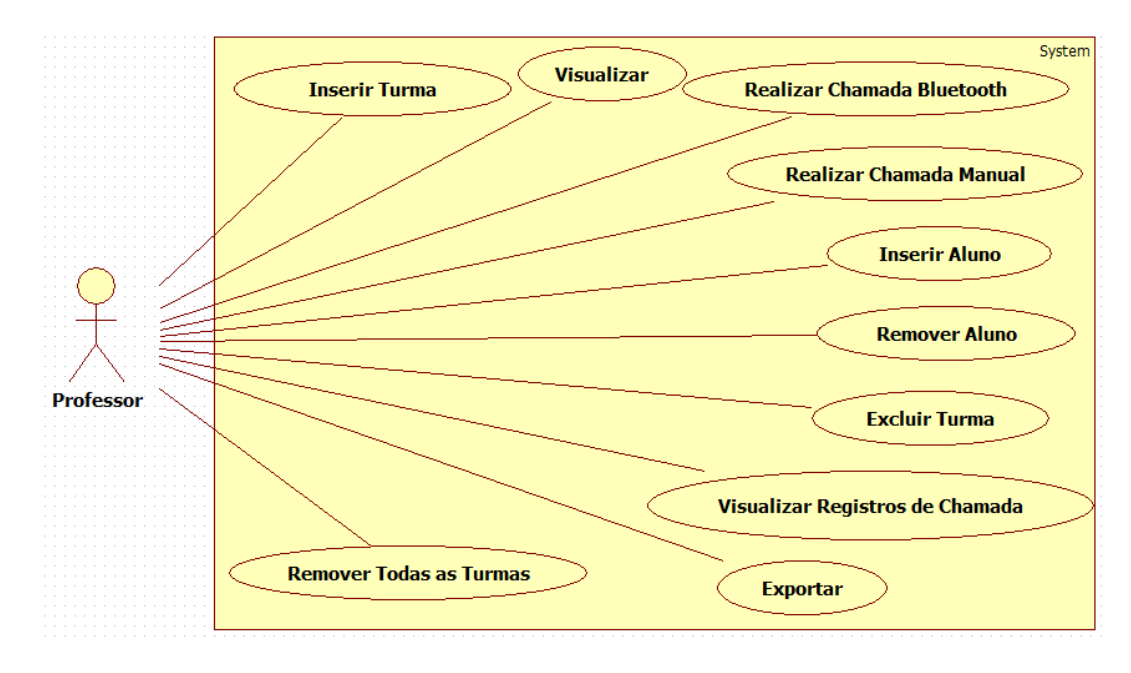

Figura 7. Diagrama de casos de uso do BlueTApp Professor.

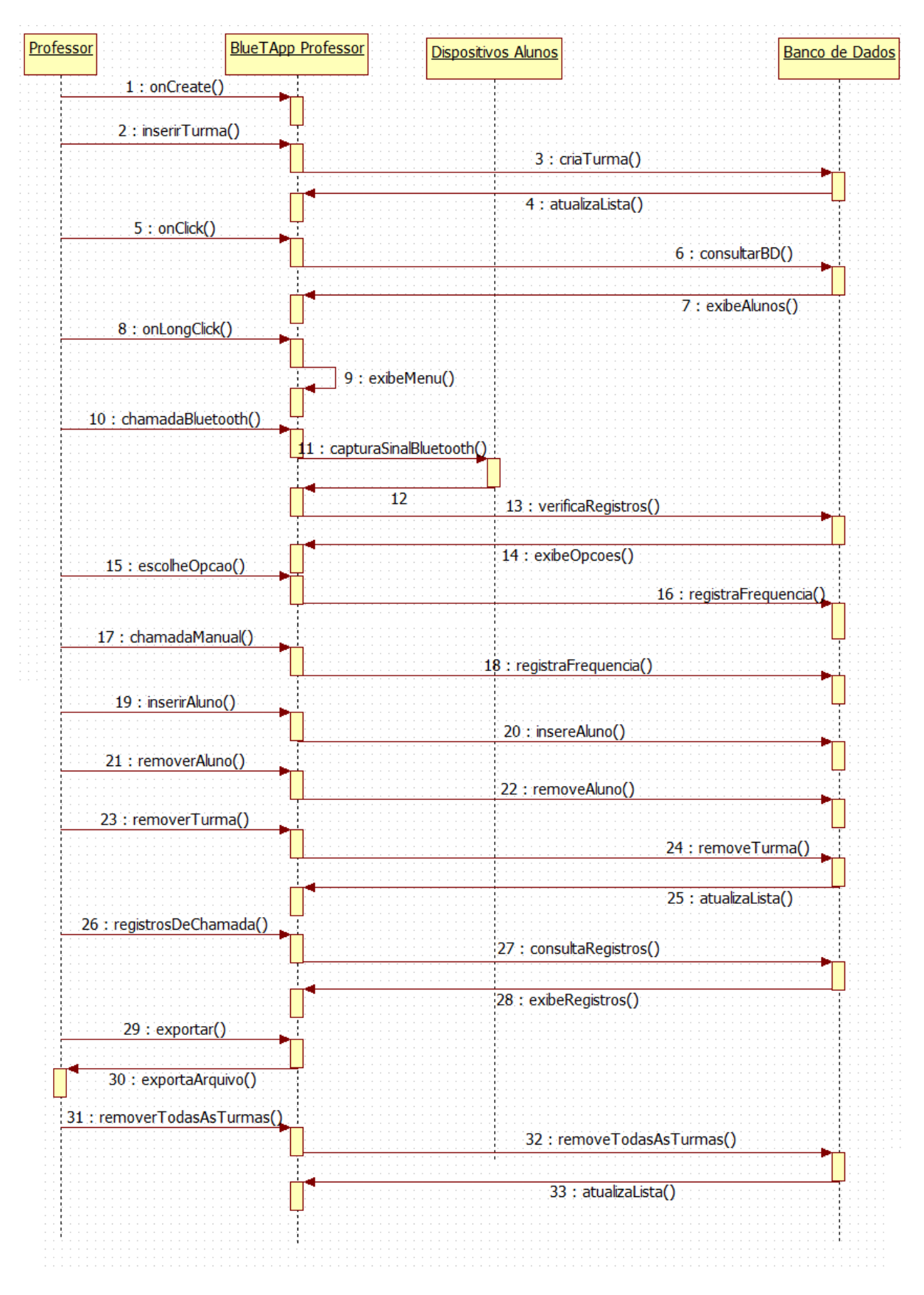

Figura 8. Diagrama de sequência do BlueTApp Professor.

O arquivo gerado a partir da exportação leva o nome da turma seguido da palavra "Frequencias" e é armazenado no diretório BlueTApp, criado pelo próprio aplicativo. Um trecho de um arquivo exportado pelo BlueTApp Professor é apresentado na Figura 9. Como mostrado nesta figura é possível notar que o arquivo é composto de duas

colunas, sendo uma referente à matrícula dos alunos e outra ao vetor de frequências dos mesmos.

matrícula,frequência

201111071,APPAAPAAPAPAAPPPAPPAPAAPPAPAPAAPPAPAPAAPPPPPAAPPAAPAAPAPAAPPPAPPAPAAPPAPAPAA 201310792,PPAAPAAPPPPPPPAPAAPPAPAAPPPAAAPAPAPAAPPPAPAPPPPPAPAAPPPPAPAAPPAPAAPPPAAAPAPAP 201310232,AAPPPPAAPAPAAPPPAPAAPPPAPAAPPPAPAAPPPAPAAPPPAPAPPAAPAAPAPAAPPPAPPAPAAPPAPAPAA 201130305,AAAPAPAAPPAPAPAAPPPAPAAPPPAPAAPPAPAPAAPPAAAPAPAPAPAAPPAAAAPAPAAPPAPAPAAPPAP 201410154,AAAPAPAAPPPAPAAPPPAPAAPPPAPAAPPPAPAAPPAPPAAPPAAAPAPAPPPAPAAPPPAPAAPPPAPAAPPPA 201310316,APAPAAPPAAAAPAPAAPPAPAPAAPPAPAPAAPPAPAAPPPAPPAPAPAAPPAAAAPAPAAPPAPAPAAPPAPA 201212732,AAAPAPAAPPPAPAAPPPAPAPAPAAPPAPPAAPAPAAPPPAPPPAPAPAAPPAAAAPAPAAPPAPAPAAPPAPAP

Figura 9. Formato do arquivo .csv exportado pelo BlueTApp Professor.

# **4 | PERSISTÊNCIA DE DADOS**

A persistência de dados na aplicação BlueTAppfoi desenvolvida utilizando o banco de dados nativo da plataforma Android, o SQLite. Os dados referentes à aplicação foram armazenados em dois tipos de tabelas: turma e registro de chamada.

Basicamente, cada turma é uma tabela no banco de dados. A tabela leva o nome da turma e é criada no momento em que o professor adiciona uma nova turma. Cada linha da tabela do tipo turma armazena um aluno daquela turma. As tabelas desse tipo possuem as colunas: ID, nome, matrícula, frequência, Bluetooth Address, curso e e-mail; conforme pode ser visto na Tabela 1. A coluna ID é preenchida automaticamente pelo banco de dados de forma auto incremental a partir de cada aluno importado do arquivo .csv. As colunas nome, matrícula, curso e e-mail são preenchidas a partir das informações importadas do arquivo .csv.

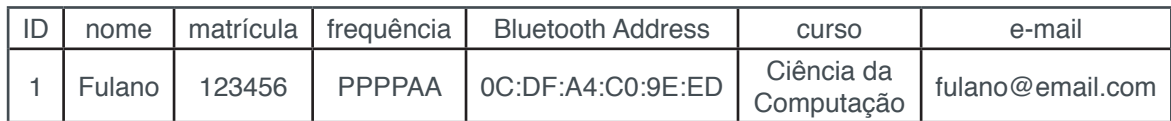

Tabela 1. Exemplo de tabela do tipo turma.

A coluna frequência permanece vazia até o momento em que uma chamada é realizada. Essa coluna é representada por uma String aonde cada caractere equivale a uma hora de aula e é incrementada cada vez que uma chamada é realizada. A letra "P" representa uma presença, enquanto a letra "A" representa uma ausência. O tamanho do incremento da String é determinado pelo professor no momento anterior a realização da chamada; em outras palavras, quando ele indica a carga horária da disciplina.

Por sua vez, a coluna Bluetooth Address só é preenchida no momento em que uma chamada por Bluetooth é efetuada. Ao encontrar os sinais Bluetooth dos dispositivos móveis dos alunos, o aplicativo do professor compara o nome do dispositivo encontrado, que no caso é a matrícula do aluno, com a matrícula presente no banco de dados. Caso as duas sejam iguais, a coluna Bluetooth Address, que está associada ao aluno, é preenchida com esse endereço. Assim, nas próximas vezes que a chamada por Bluetooth for realizada, o aluno só obterá a presença caso o Bluetooth Address encontrado seja o mesmo ao endereço anteriormente associado a ele. Isso evita que um aluno se passe por outro, através da troca do nome do dispositivo para a matrícula de outro aluno.

Já uma tabela do tipo registro de chamada (veja a Tabela 2) é criada no momento em que uma chamada é realizada. Ela tem como nome, o nome da turma seguido da palavra "Registro". Tabelas do tipo registro de chamada possuem as seguintes colunas: ID, data, presenças, ementa, posição inicial e posição final. A coluna data é referente à data em que a chamada foi realizada, a coluna presenças indica o número de alunos que estavam presentes quando esta chamada foi realizada e a coluna ementa é referente ao assunto da aula, indicado pelo professor no momento anterior à realização da chamada. As colunas posição inicial e final indicam a posição da chamada realizada no vetor de frequências.

| ID | data     | presencas | ementa                            | posição<br>inicial | posição final |
|----|----------|-----------|-----------------------------------|--------------------|---------------|
|    | 15/11/14 | 28        | Orientação a<br>Objetos - Classes |                    |               |

Tabela 2. Exemplo de tabela do tipo registro de chamada.

Através da quantidade de registros existentes nas tabelas do tipo registro de chamada é possível verificar a quantidade de chamadas realizadas pelo professor em cada disciplina que o mesmo leciona. Os registros das tabelas do tipo registro de chamada também são utilizados para verificar se uma chamada já foi realizada naquele dia, oferecendo ao professor as opções de realizar uma nova chamada ou sobrescrever a chamada anterior (já existente).

Ao escolher a opção "Nova Chamada", um novo registro é adicionado à tabela de registro de chamadas e o vetor de frequências é atualizado com as novas informações. Se a opção escolhida for "Sobrescrever a Anterior", a última chamada realizada é editada, assim como o último registro da tabela de registro de chamada, de forma que os caracteres referentes à última chamada no vetor de frequências são atualizados.

Quando o professor realiza mais de uma chamada por aula, espera-se que a carga horária da aula, informada no momento anterior a realização da chamada, seja dividida pelo número de chamadas. Por exemplo, se a aula tem duração de duas horas e o professor deseja realizar duas chamadas nesse período, uma no início da aula e outra no final, a carga horária referente a cada chamada deve ser de uma hora. Dessa forma, ao final do semestre, o tamanho da String de frequências será relativo ao número de horas-aula.

#### **5 | TESTES E VALIDAÇÃO DOS RESULTADOS**

O primeiro desafio encontrado foi escolher qual o tipo de comunicação Bluetooth seria mais vantajosa em termos de desempenho e velocidade para conectar o dispositivo móvel do professor aos dispositivos móveis dos alunos. Tal comunicação poderia se dar de duas formas: com o pareamento e a abertura de um canal para a troca de mensagens ou sem o pareamento. Para descobrir qual tipo de comunicação era mais viável, foram realizados testes em um ambiente controlado, com quatro dispositivos móveis, atuando um como o dispositivo móvel do professor e os demais como os dispositivos móveis dos alunos.

O primeiro teste se deu da seguinte forma: após a descoberta dos sinais Bluetooth dos dispositivos que estavam atuando como alunos, o aparelho do professor solicitou o pareamento com esses dispositivos. Através deste teste foi possível verificar que o pareamento não pode ser efetuado de forma simultânea com todos os dispositivos ao mesmo tempo, ou seja, o aparelho do professor precisa criar um buffer de pareamento, na ordem cujos sinais foram sendo descobertos e enviar, posteriormente, as solicitações de pareamento uma a uma para os dispositivos móveis. Isso ocorre porque, ao solicitar o pareamento, uma chave única é compartilhada entre os dois dispositivos que estão tentando efetuar a operação. Como a operação de pareamento é bloqueante, se mais algum dispositivo tentar efetuar o pareamento antes do primeiro ter sido completado, a segunda chave é perdida e o segundo procedimento de pareamento não é completado.

O tempo de pareamento com até três dispositivos é apresentado na Figura 10. Os dados apresentados nesta figura foram calculados através da média aritmética dos tempos de pareamento de cinco testes. Através da análise da Figura 10 é possível perceber que, conforme aumenta o número de dispositivos envolvidos no processo, o tempo para a realização da descoberta do sinal e do paramento aumentam de forma linear, se tornando assim algo inviável. Através deste teste foi possível verificar que efetuando o pareamento entre os dispositivos móveis, os objetivos propostos neste trabalho estariam comprometidos. Portanto, visando não comprometer tais objetivos, optou-se pelo não pareamento entre os dispositivos e, consequentemente, pela não troca de mensagens entre os mesmos, embora esta opção seja menos segura do que a outra.

Após a escolha do tipo de comunicação, um segundo teste foi realizado visando mensurar o tempo de descoberta dos sinais Bluetooth, sem a realização do pareamento. Este teste foi realizado em ambiente controlado e também na sala de aula. Para tornar este teste possível, foi solicitado aos alunos da aula de Fundamentos de Banco de Dados, da Universidade Federal de Santa Maria, que instalassem a versão BlueTApp Aluno em seus dispositivos móveis. Aos alunos que estavam utilizando dispositivos com outras plataformas que não o Android, foi solicitado que efetuassem de maneira manual os passos realizados pelo aplicativo BlueTApp Aluno. Este teste foi realizado com um total de nove alunos. Sendo assim, ficamos limitados a esta quantidade de dispositivos móveis. Visto que o objetivo era mensurar o tempo de busca dos sinais Bluetooth, conforme a quantidade de dispositivos envolvidos no processo, várias chamadas por Bluetooth tiveram que ser efetuadas. Na primeira chamada, foram utilizados quatro dispositivos. A cada teste, um dispositivo móvel era acrescido, até atingirmos o nosso limite. A Figura 11 mostra o tempo de descoberta dos sinais Bluetooth dos dispositivos móveis dos alunos.

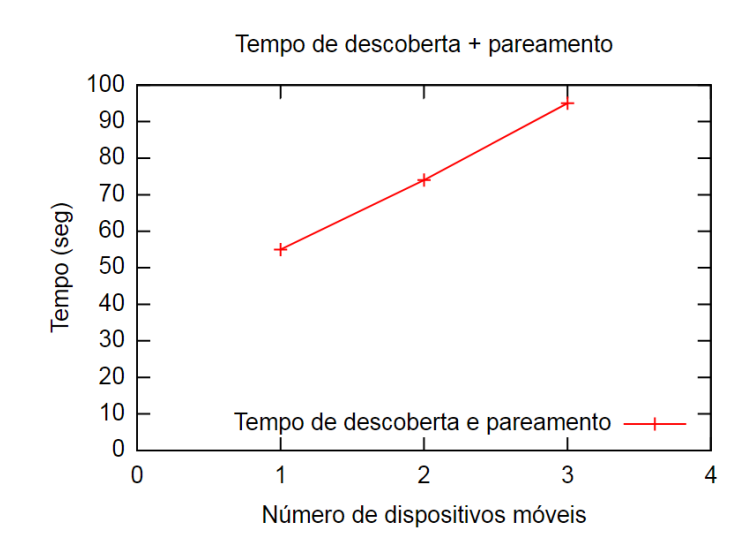

Figura 10. Gráfico com o tempo de descoberta e pareamento de dispositivos móveis.

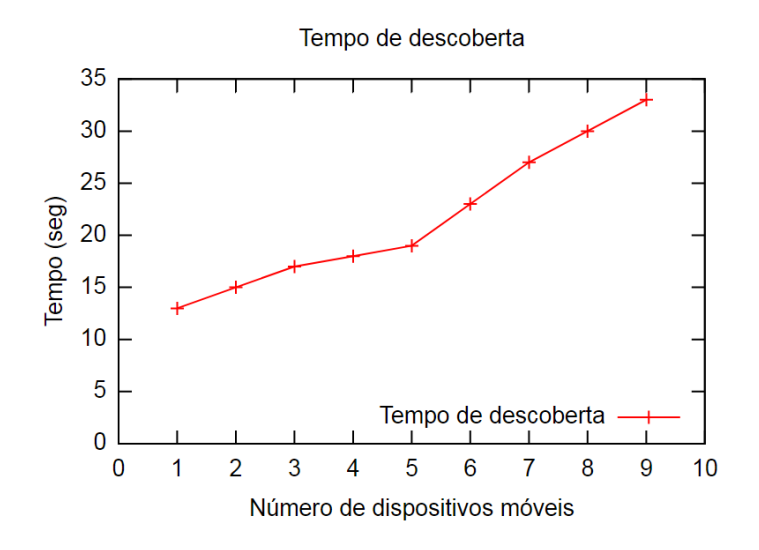

Figura 11. Gráfico com o tempo de descoberta dos dispositivos móveis em um ambiente real.

Este período em sala de aula serviu também para validar a eficiência do aplicativo, que em 100% dos casos, conseguiu capturar os sinais Bluetooth de todos os aparelhos móveis dos alunos envolvidos no teste, bem como registrar a frequência de forma automática, alcançando assim os objetivos propostos neste trabalho.

#### **6 | CONSIDERAÇÕES FINAIS**

Este trabalho apresenta como contribuição um aplicativo móvel para a automação e gerenciamento do registro da frequência acadêmica nas instituições de ensino. O aplicativo também pode ser usado como ferramenta de consulta para os professores, podendo estes obterem informações dos alunos e das aulas já ministradas.

Como trabalho futuro, espera-se aumentar o número de funcionalidades do aplicativo, iniciando pela execução do mesmo de forma automática. Isso seria possível a partir das informações obtidas no formulário de inserção de uma nova turma (com dias letivos e horários das aulas). Outras possibilidades de melhoria do BlueTApp a serem implementadas são: permitir que os alunos utilizem mais de um dispositivo móvel para participar do processo de registro da frequência acadêmica e expandir a fronteira do aplicativo para os alunos, de tal maneira que possam consultar sua situação de frequência de forma independente do aplicativo BlueTApp Professor.

Como trabalhos futuros, também espera-se disponibilizar este aplicativo para a plataforma iOS, assim como desenvolver mecanismos de segurança, como alguns protocolos, afim de evitar que o aluno possa receber presença sem estar realmente na sala de aula. Além disso, espera-se executar o aplicativo em turmas com mais alunos, visando comprovar sua real eficácia no que tange ao processo de registro da frequência acadêmica.

Por fim, espera-se que num futuro próximo este aplicativo conquiste seu espaço dentro das instituições de ensino, facilitando a tarefa de realização da frequência acadêmica, tanto para os professores quanto para os alunos.

## **REFERÊNCIAS**

ANDROID DEVELOPERS. **Bluetooth**, 2017. Disponível em: <https://developer.android.com/guide/ topics/connectivity/bluetooth.html>. Acesso em: 15 de ago. 2017.

BRASIL. Lei nº 9.394, de 20 de dezembro de 1996, 1996. Disponível em: <http://www.planalto.gov. br/ccivil\_03/leis/L9394.htm>. Acesso em: 17 de ago. 2017.

CHAMON, J. P. M.. **Registro Ubíquo de Controle Acadêmico: Localização em Ambiente Interno Utilizando Ciclo de Trabalho Dinâmico**, 2014. In XXXIV Congresso da Sociedade Brasileira de Computação.

DA SILVA, F. L. M. **Protótipo de um Hardware para Controle de Frequência Acadêmica**, 2002. Disponível em: <http://dsc.inf.furb.br/arquivos/tccs/monografias/2002-1fernandoluizmelatidasilvavf. pdf>. Acesso em: 10 de ago. 2017.

HECK, F. S. **Sistema Móvel de Controle de Presença**, 2013. Disponível em: <https://www.lume. ufrgs.br/bitstream/handle/10183/100288/000931702.pdf?sequence=1>. Acesso em: 13 de ago. 2017.

WEISER, M. **The Computador for the 21st Century**, 1991. Disponível em: <https://www.lri.fr/~mbl/ Stanford/CS477/papers/Weiser-SciAm.pdf>. Acesso em: 14 de ago. 2017.

#### **SOBRE O ORGANIZADOR**

**ERNANE ROSA MARTINS** Doutorado em andamento em Ciência da Informação com ênfase em Sistemas, Tecnologias e Gestão da Informação, na Universidade Fernando Pessoa, em Porto/Portugal. Mestre em Engenharia de Produção e Sistemas pela PUC-Goiás, possui Pós-Graduação em Tecnologia em Gestão da Informação pela Anhanguera, Graduação em Ciência da Computação pela Anhanguera e Graduação em Sistemas de Informação pela Uni Evangélica. Atualmente é Professor de Informática do Instituto Federal de Educação, Ciência e Tecnologia de Goiás - IFG (Câmpus Luziânia), ministrando disciplinas nas áreas de Engenharia de Software, Desenvolvimento de Sistemas, Linguagens de Programação, Banco de Dados e Gestão em Tecnologia da Informação. Pesquisador do Núcleo de Inovação, Tecnologia e Educação (NITE).

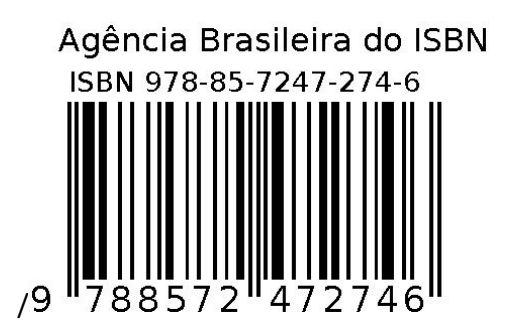